# Metodologie pro ISK 2 Kontrola dat Popis kategorizovaných dat

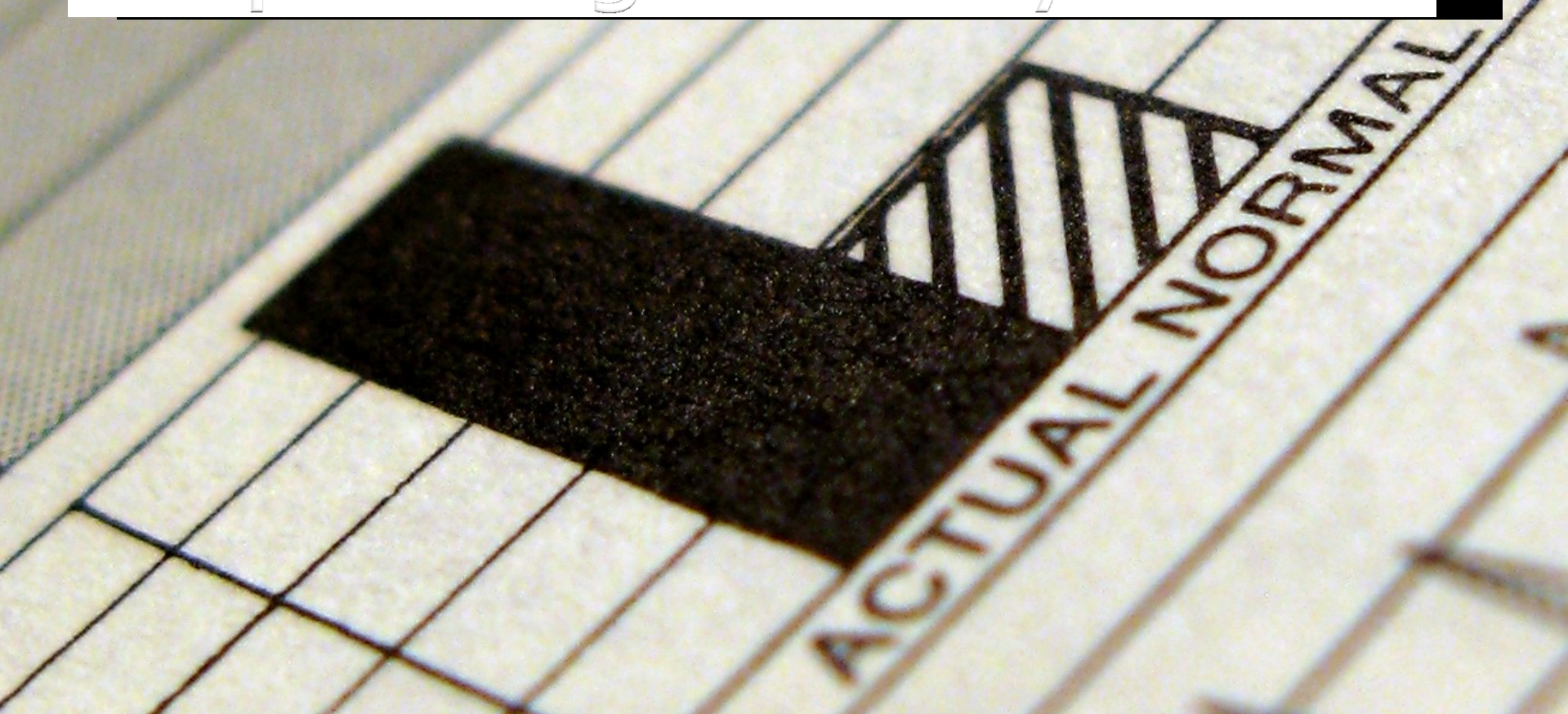

# Popisná (deskriptivní) statistika

- Začínáme **zkoumáním jednotlivých proměnných**, teprve potom analyzujeme jejich vztahy
- **· Učelem analýzy je "zpřístupnit data** graficky, tabulkově a výpočtem statistických charakteristik" (Hendl 2009)

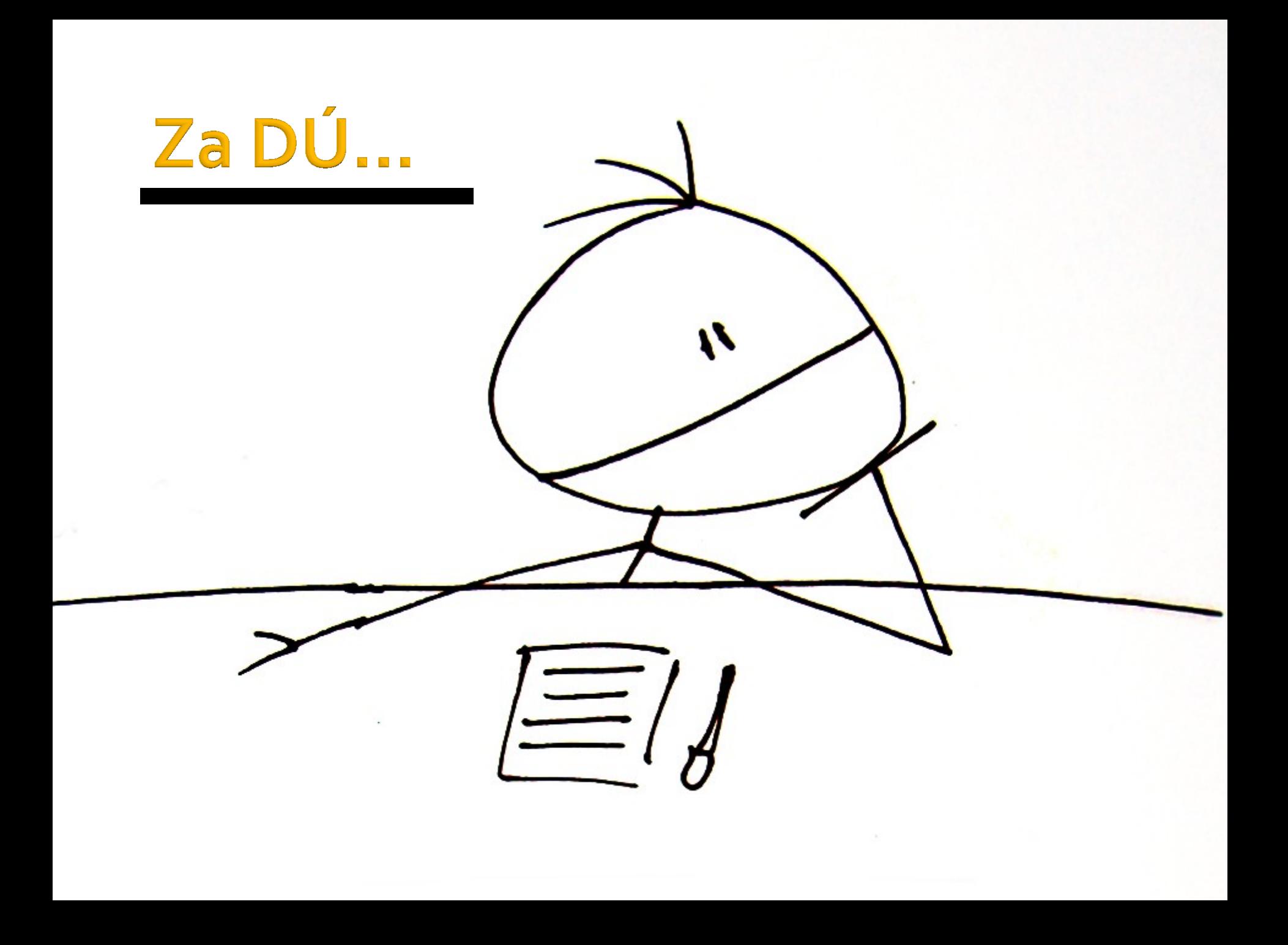

# **Za DÜ**

#### **Vytvořte dva nové samostatné soubory**:

- **Ukol3\_zeny.sav**
- **Ukol3\_muzi.sav**
- **Vypracujte zprávu (.doc)** popisující sociodemografické charakteristiky respondentů a jejich spokojenost s nabídkou knihoven (z původního souboru):
	- Kolik je v souboru mužů a žen?
	- V jakém roce se respondenti narodili?
	- Jaké je jejich vzdělání?
	- **Jak jsou spokojeni s nabídkou v knihovnách?**

# běr případů

- Pokud nechceme pracovat s celým souborem
- Data → Select Cases
- Lze vybírat náhodně nebo dle kritéria – pokud např. chceme pracovat jen s muži, pak musíme použít proceduru IF

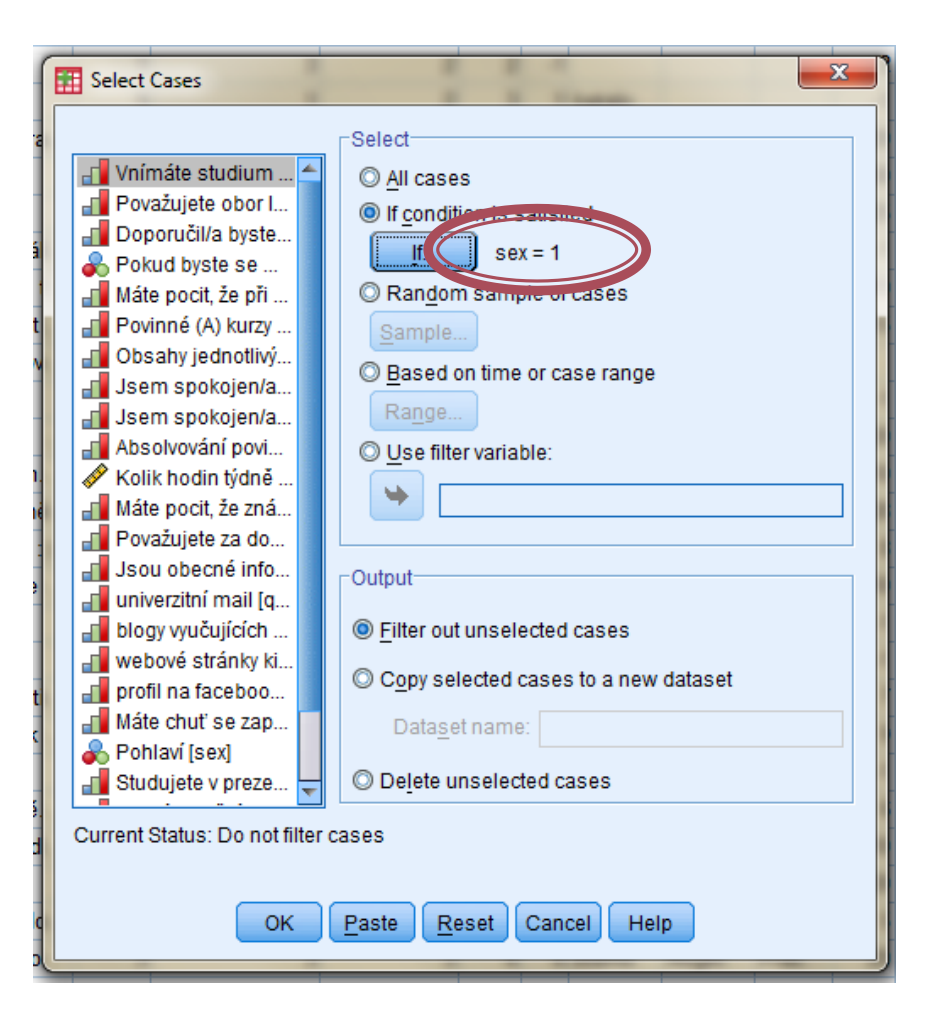

### Kontrola dat: GIGO

#### **.** "Garbage in, garbage out!"

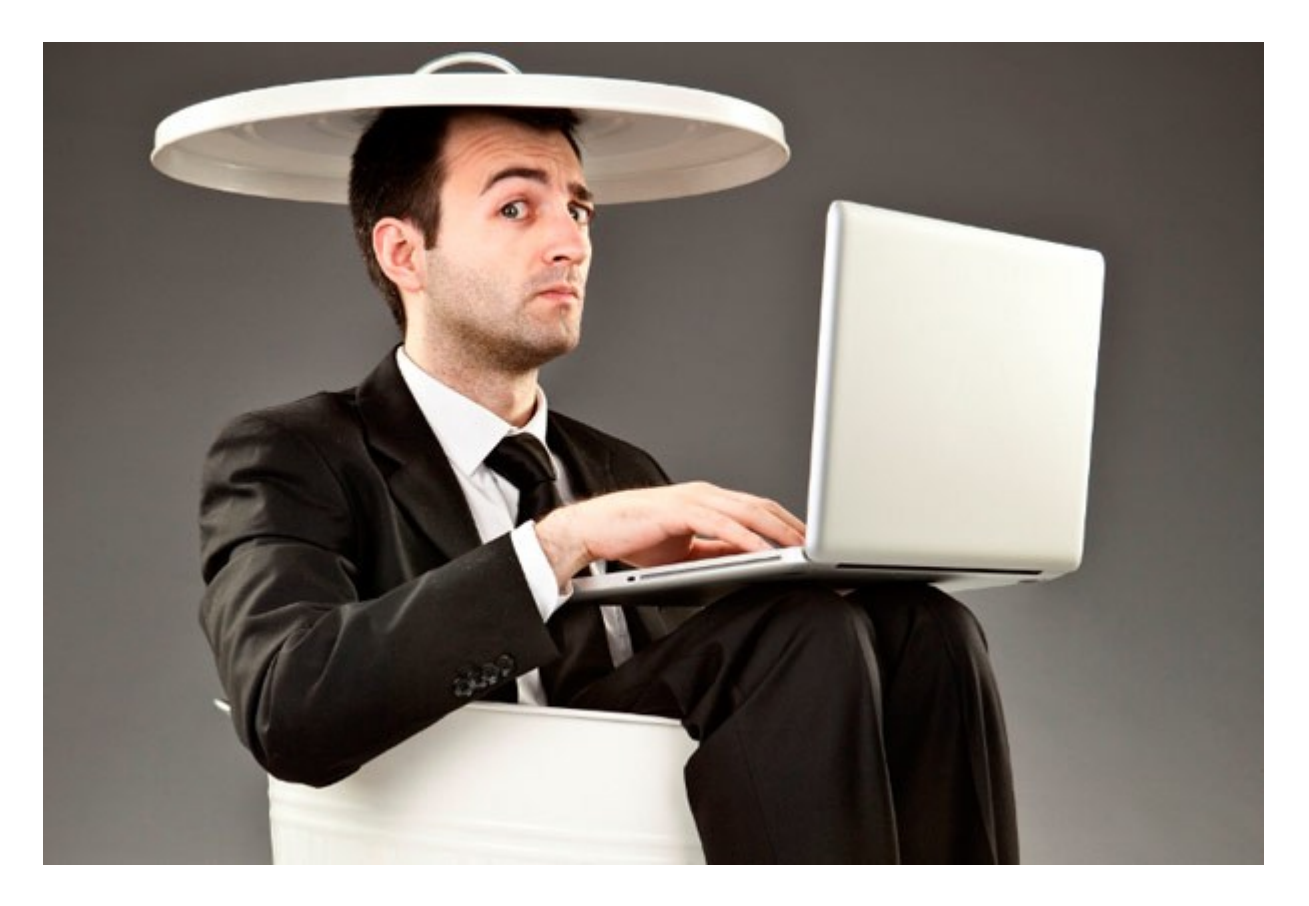

# Kontrola dat: GIGO

### **Chyby při zpracování**

- **Posuny desetinných čárek**
- Záměna znaků (nepoužívat "o" pro missing values)
- Chyby při přepisování

#### **Kontrola dat**

- Kontrola okem ("vytisknout a řádek po řádku zkontrolovat" *Hendl, 2009*)
- Předběžné grafické zobrazení dat

# Co s missing values?

- **Hodnota "neodpověděl/a"**
- Jsou výskyty rozděleny náhodně?
- **E** Způsoby kontroly:
	- rozdělit soubor na skupiny záznamů s missing values a bez nich, porovnat charakteristiky obou souborů
	- Kontrola korelací vyplnění/nevyplnění s jinou proměnou

# Co s missing values?

- Pokud potřebujeme pracovat jen s úplnými záznamy:
	- Vymazání jednotky
	- Vymazání proměnné
	- Imputace
		- Odhad scházející hodnoty (regresní analýza)
		- Nahrazení průměrnou hodnotou subpopulace

# Co s missing values?

#### ■ Transform → Replace Missing Values

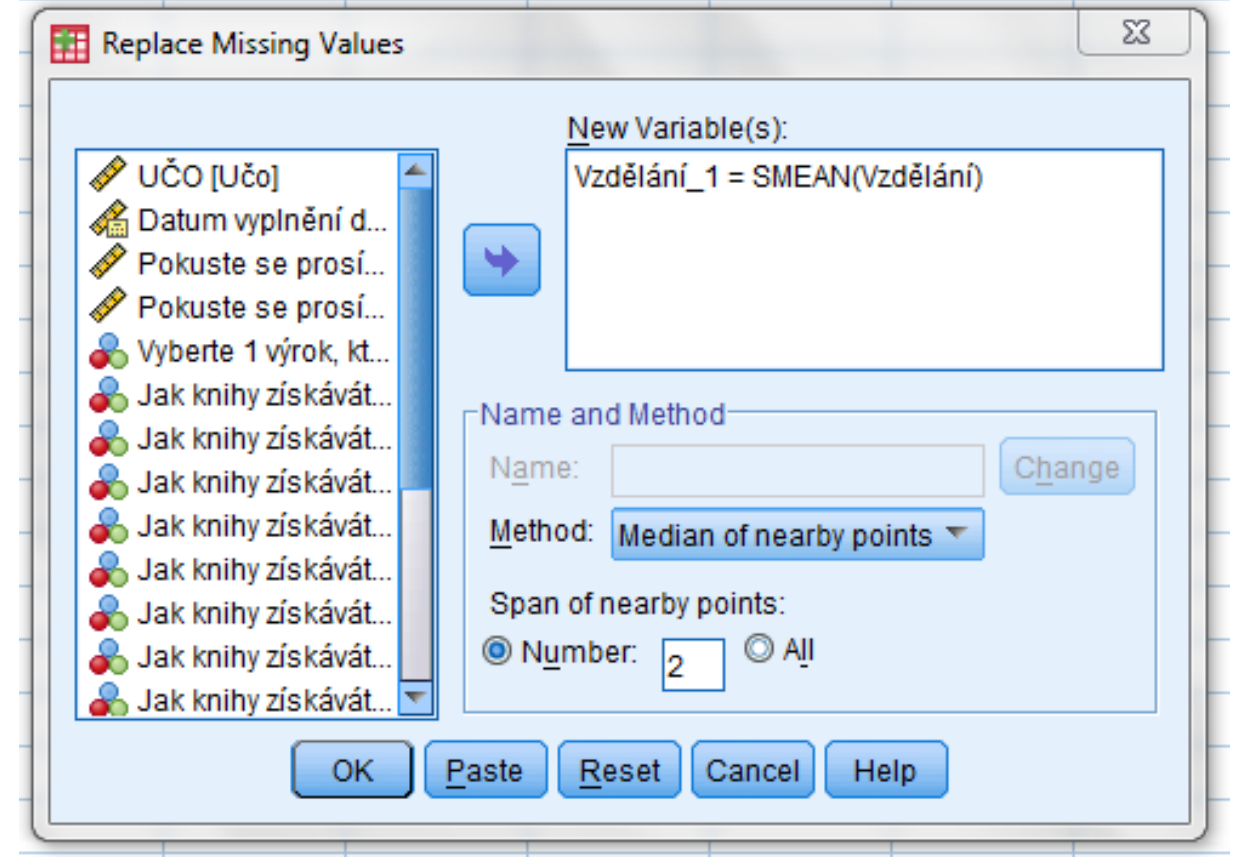

# Kategorizovaná a nekategorizovaná data

- **Kategorizovaná data**: nominální, ordinální i kardinální proměnné s malým počtem variant (pohlaví, vzdělání, počet dětí)
- **Nekategorizovaná data**: kardinální proměnné s velkým počtem variant (plat)

#### ■ Analyze → Descriptive Statistics → **Frequencies**

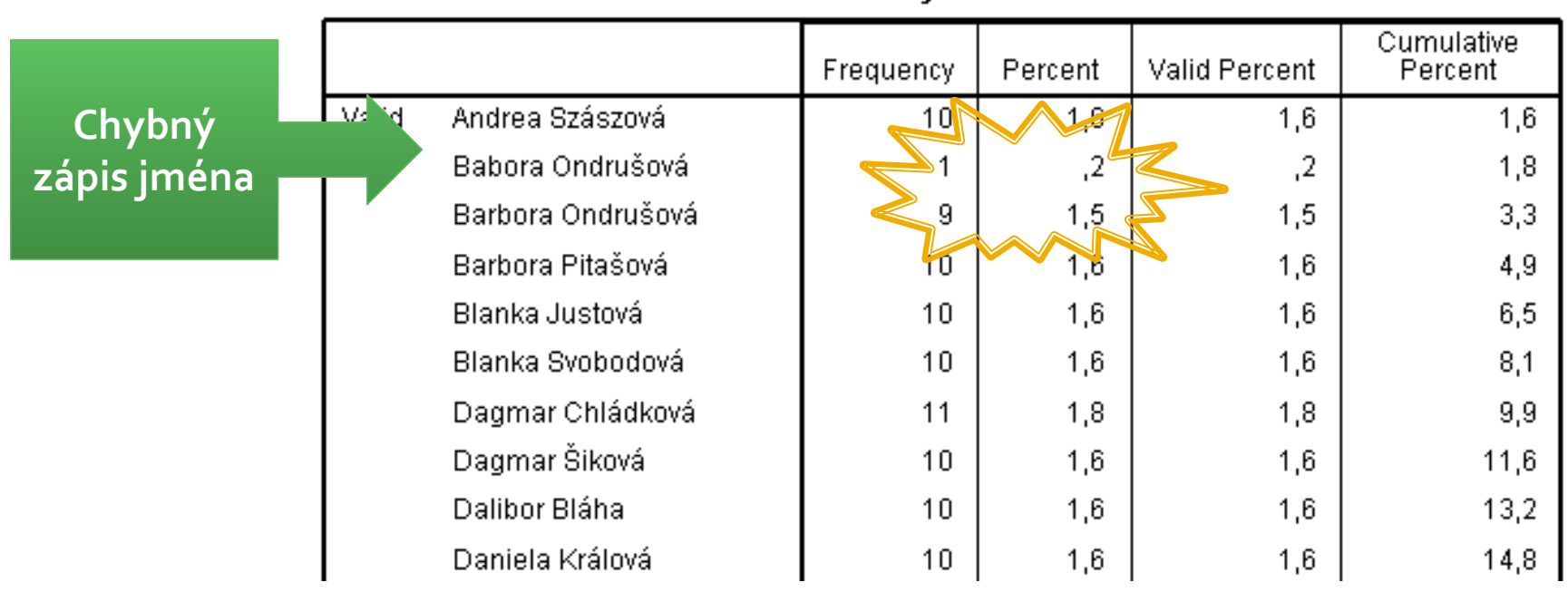

Jméno wzkumníka

#### ■ Analyze → Descriptive Statistics → **Frequencies**

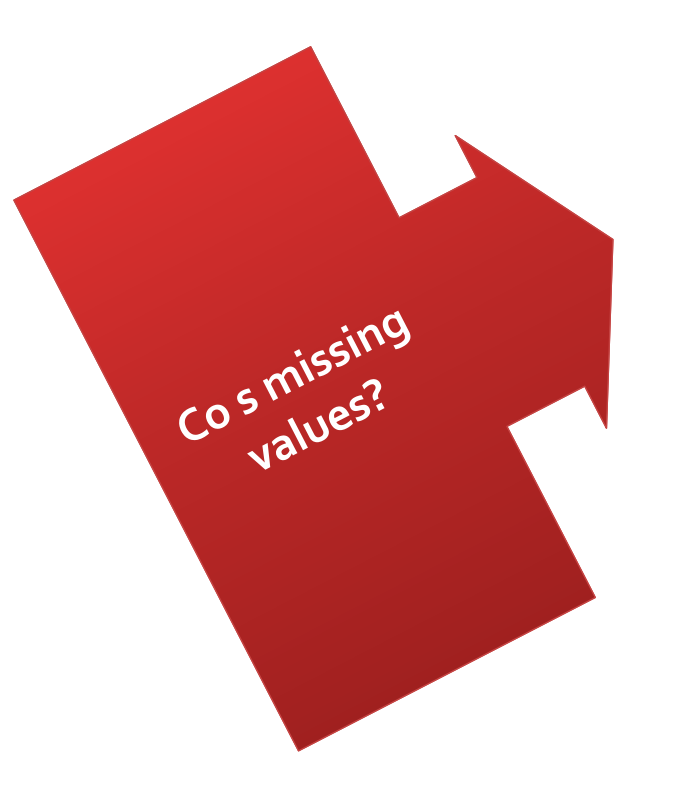

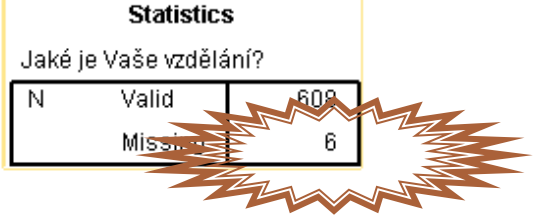

Jaké je Vaše vzdělání?

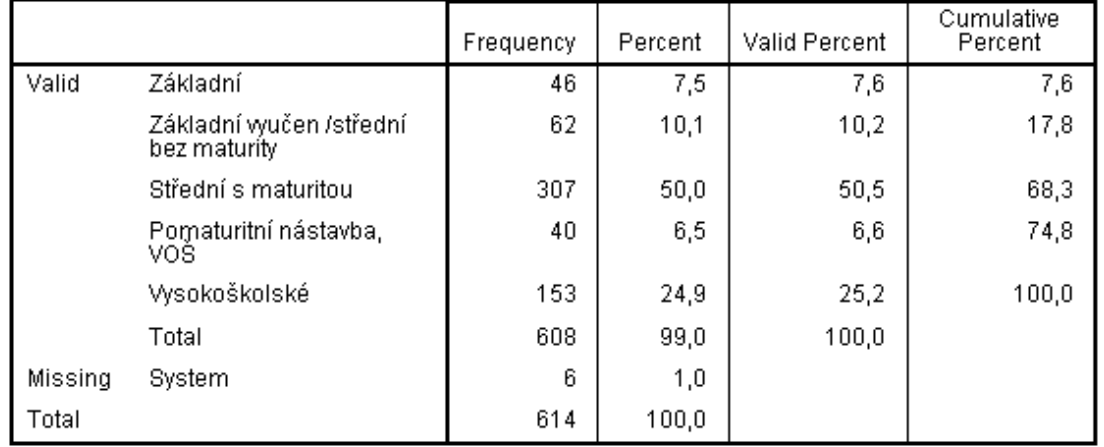

#### ■ Analyze → Descriptive Statistics → **Frequencies**

**Statistics** 

Pohlaví

Valid 613 N Missina 1

**Chyba: proměnná "Pohlaví" by neměla nabývat hodnoty 7** 

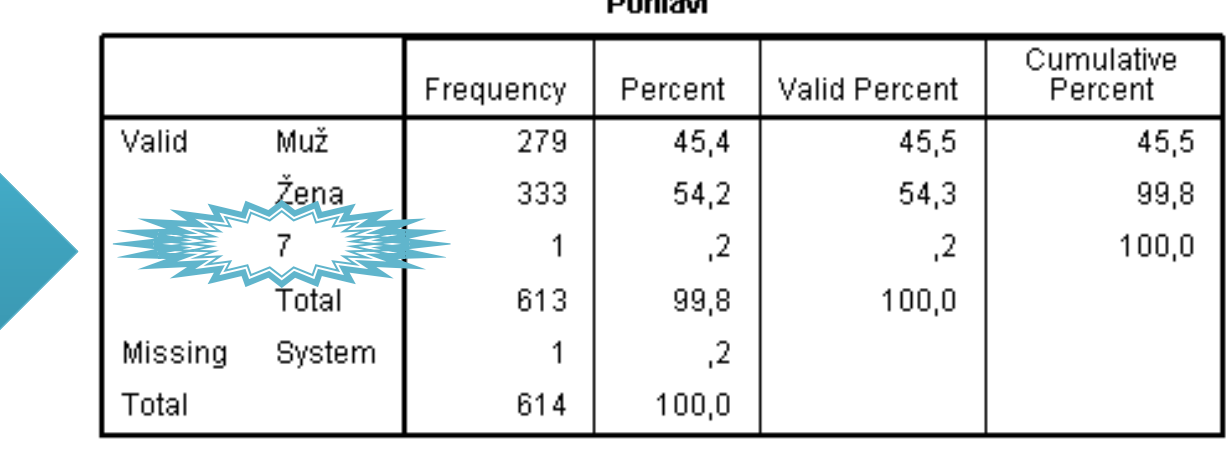

 $D$ alalar $\zeta$ 

#### **DIA Nalezení dat: CTRL+F Edit**  $\rightarrow$  **Find**

**Statistics** 

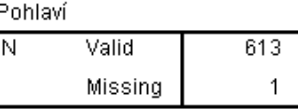

Percent

45,5

99,8

100,0

Pohlaví Cumulative Valid Percent Frequency Percent Muž Valid 279 45,4 45,5 Žena 333 54,2 54,3 1  $\cdot$ ,2 ,2 **Total** 613 99,8 100.0  $\cdot$ 1 53 Find and Replace - Data View 614 100,0 Column: Pohlaví Find:  $|7$ ÷ Replace Replace with:  $\overline{\nabla}$ Show Options >> Close **Find Next** Replace All Help Replace

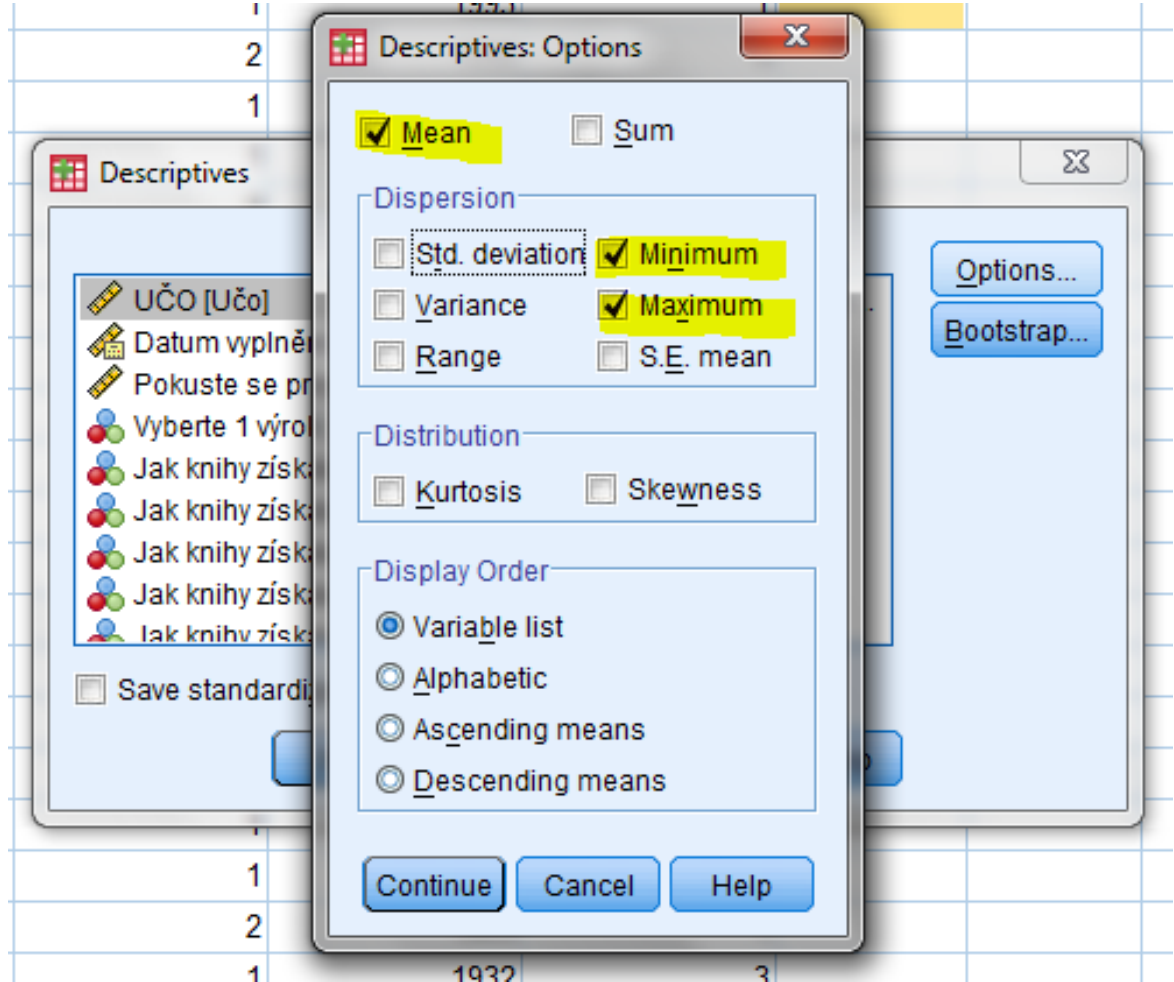

#### ■ Analyze → Descriptive Statistics → **Descriptives**

**Descriptive Statistics** 

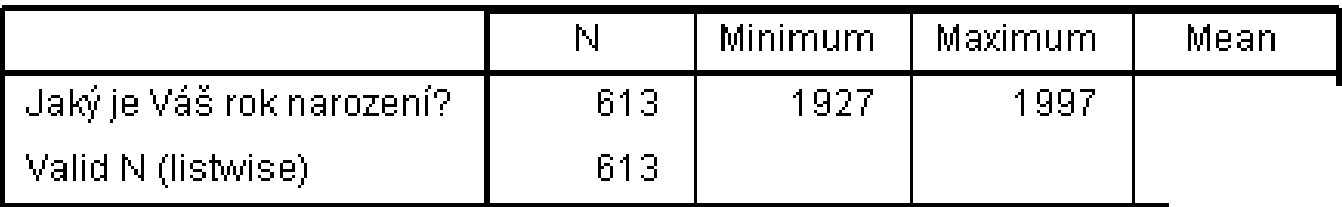

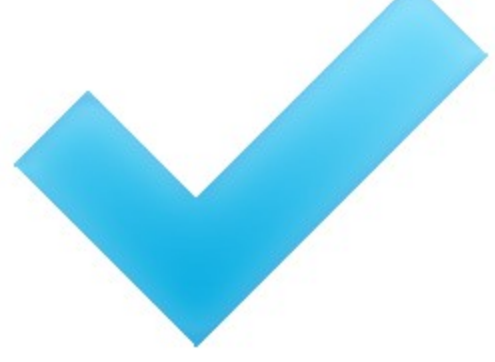

#### ■ Analyze → Descriptive Statistics → **Descriptives**

**Descriptive Statistics** 

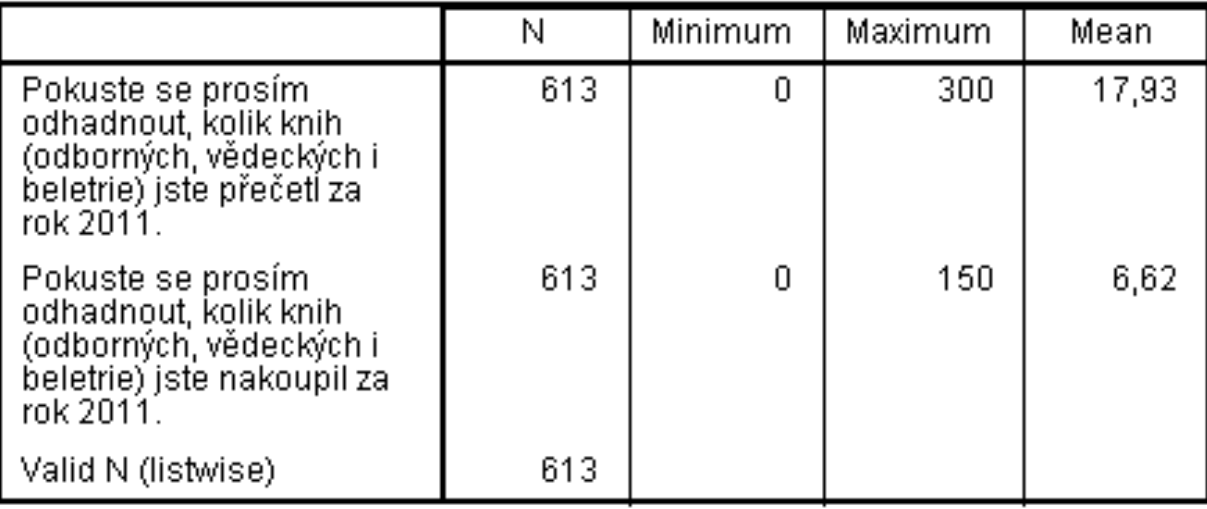

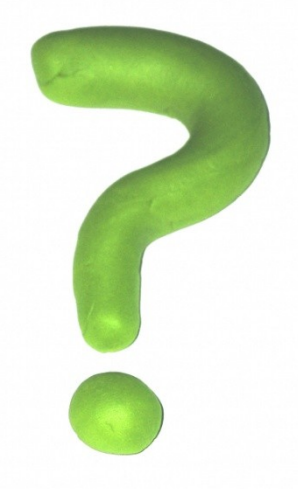

#### ■ Analyze → Descriptive Statistics → Explore

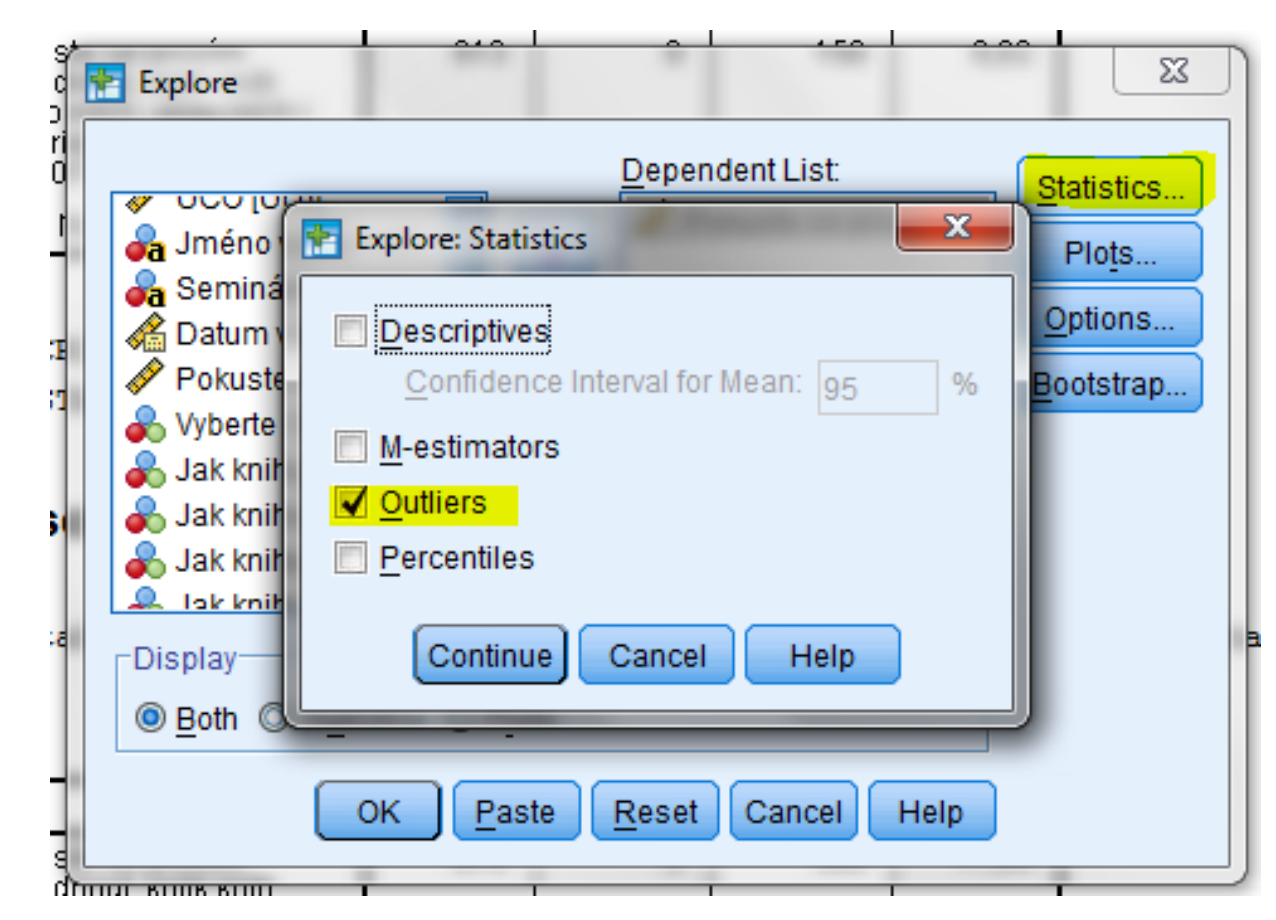

#### ■ Analyze → Descriptive Statistics → Explore

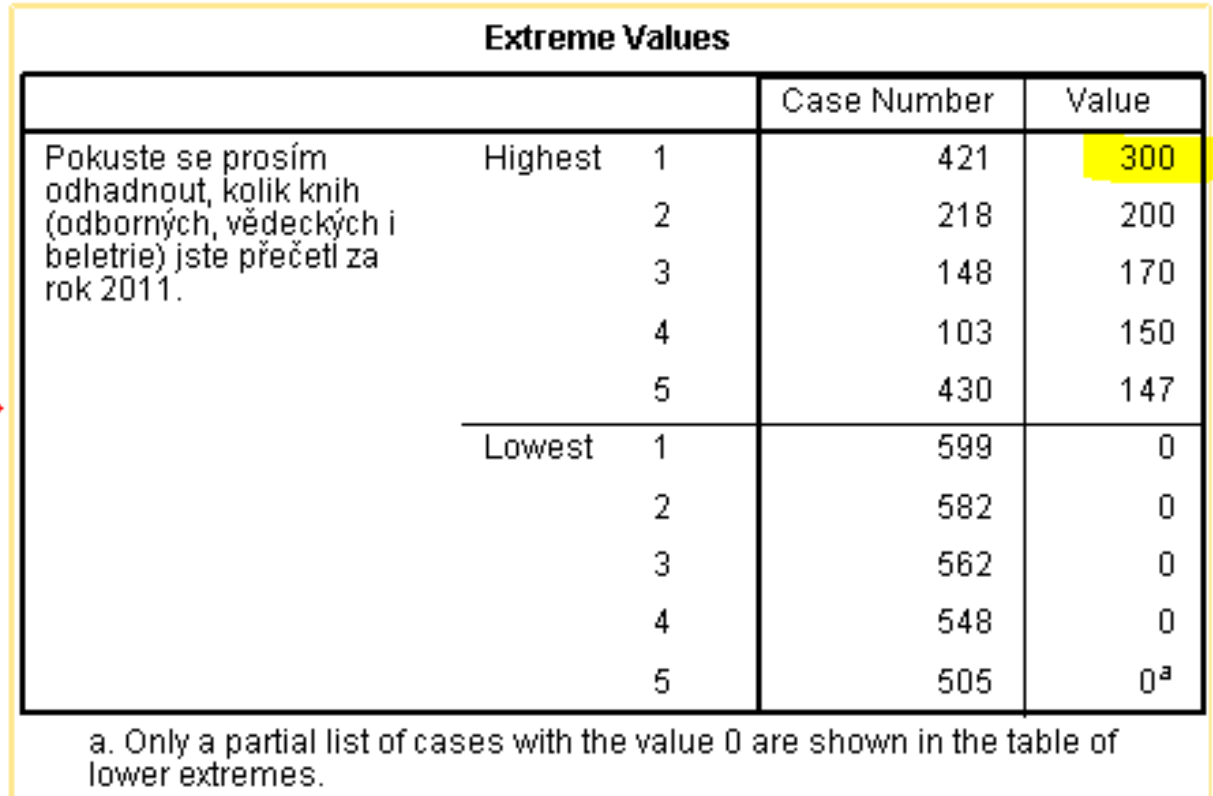

#### ■ Analyze → Descriptive Statistics → Explore

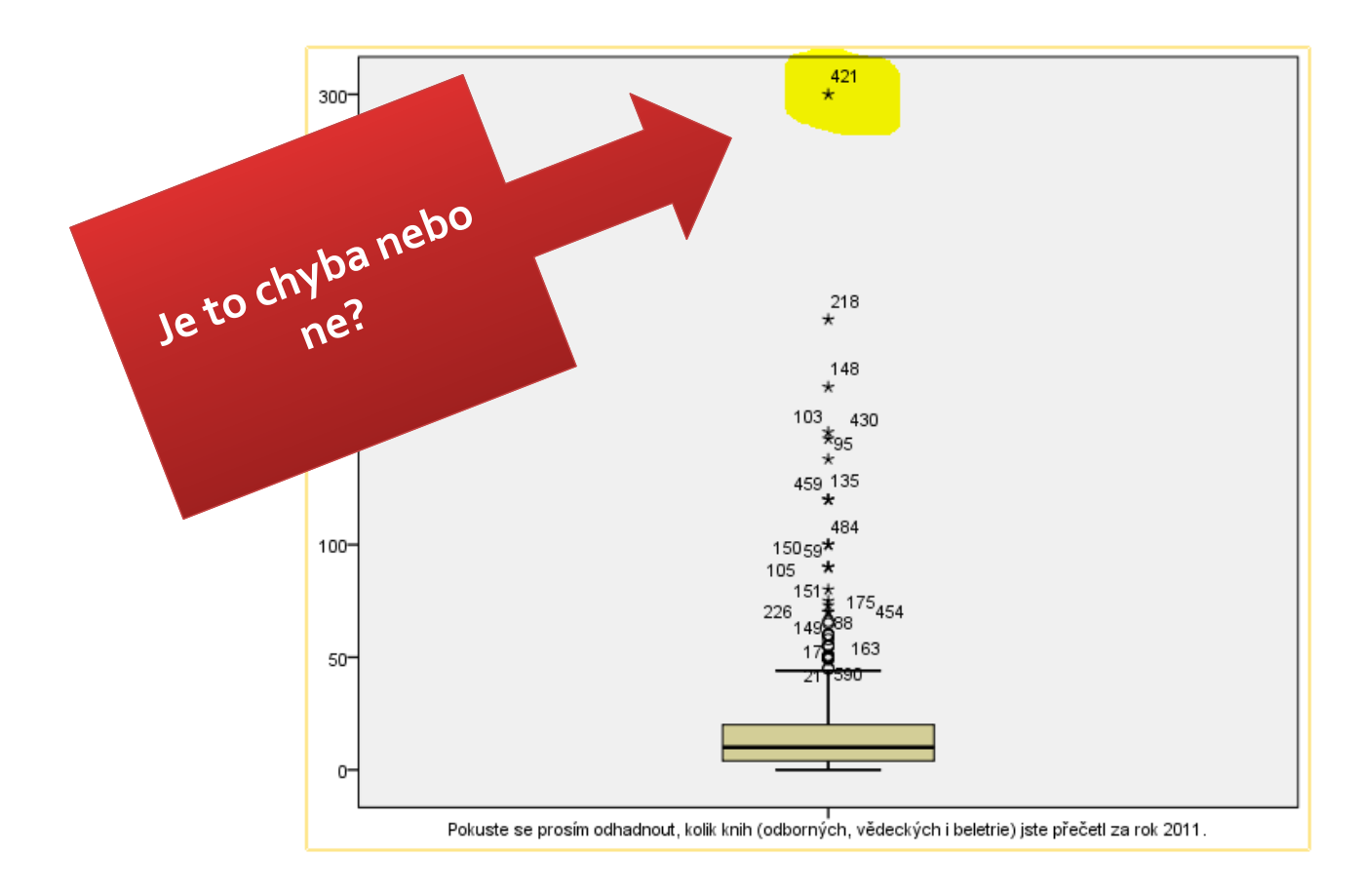

# Analýza kategorizovaných dat

#### **Třídění prvního stupně (univariační analýza)** Analyze  $\rightarrow$  Descriptive Statistics  $\rightarrow$ Frequencies

#### **Statistics**

Jste spokojen/a s nabídkou knih a služeb ve veřejných knihovnách?

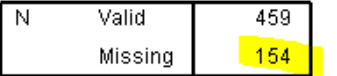

#### Jste spokojen/a s nabídkou knih a služeb ve veřejných knihovnách?

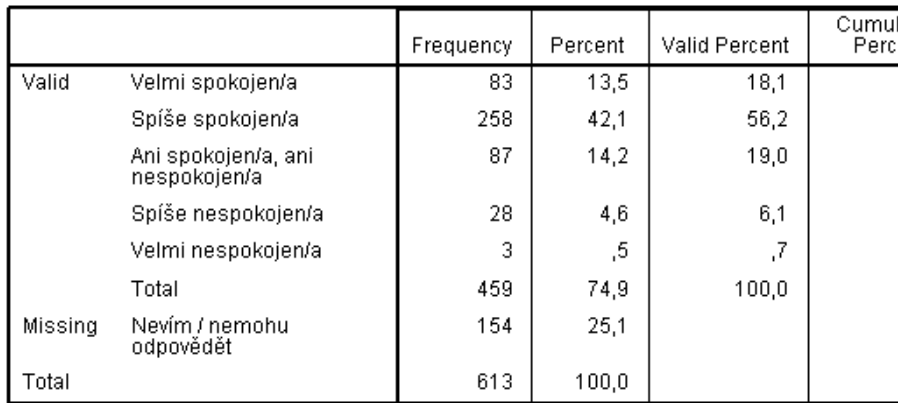

"Podezřele" moc missing values

Možný postup: rekódovat jako novou proměnnou (odpověděli/neodpovědě li) a sledovat, zda výskyty hodnot souvisí s jinými proměnnými

## Tabulka četností

#### Analyze  $\rightarrow$  Descriptive Statistics  $\rightarrow$ Frequencies

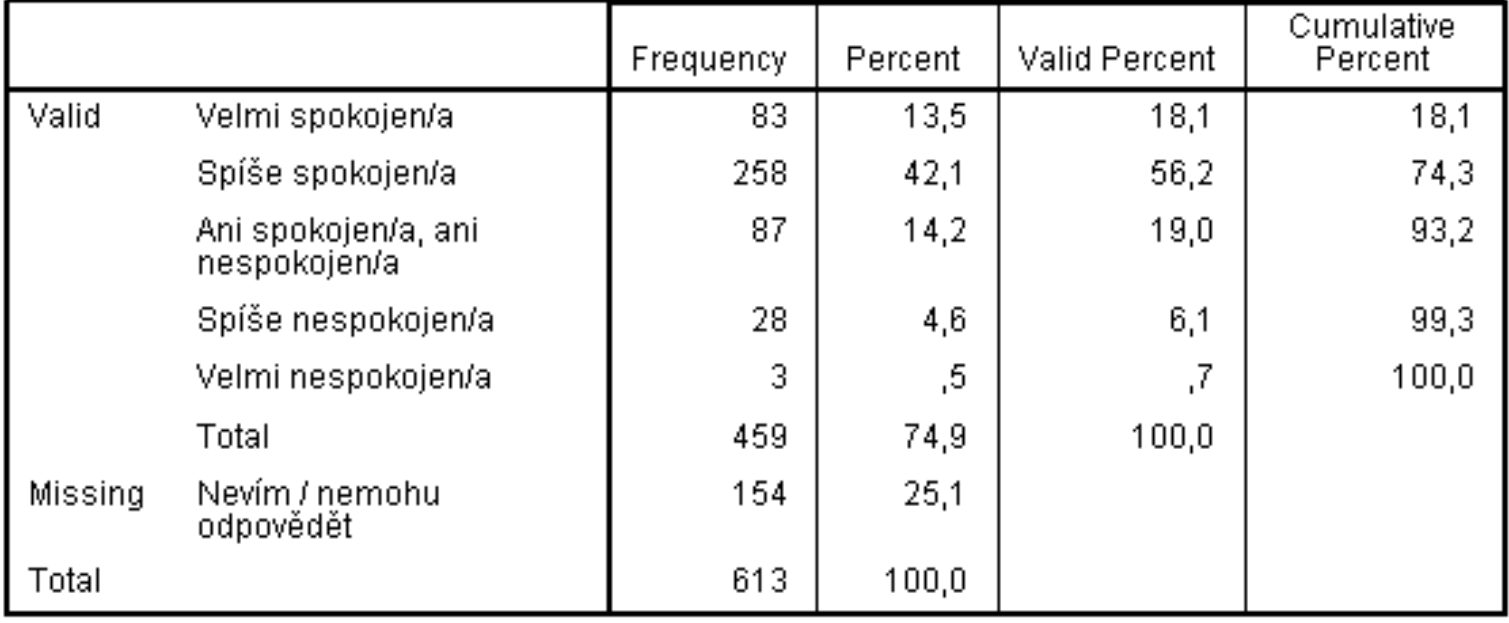

Jste spokojen/a s nabídkou knih a služeb ve veřejných knihovnách?

# Analýza kategorizovaných dat

#### Analyze  $\rightarrow$  Descriptive Statistics  $\rightarrow$ Frequencies → Charts → Bar Charts

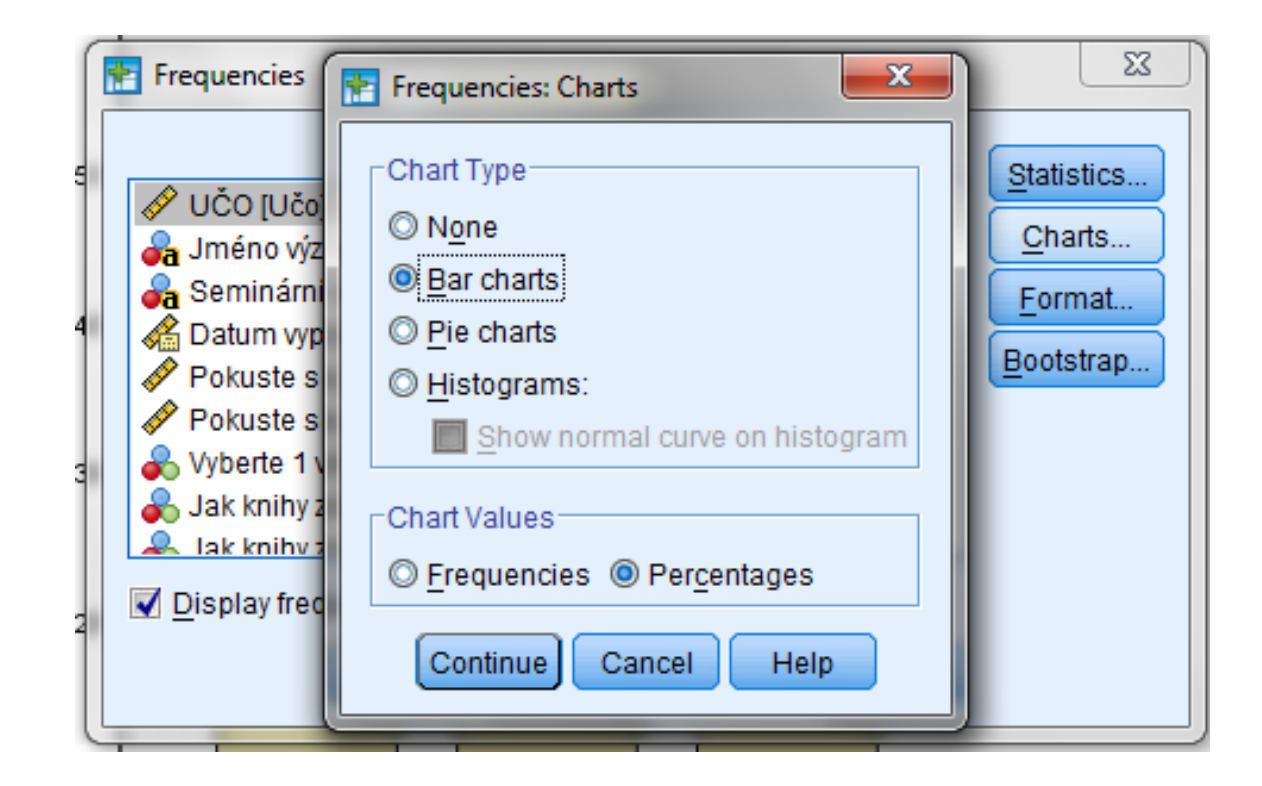

# Sloupcové grafy

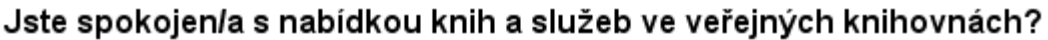

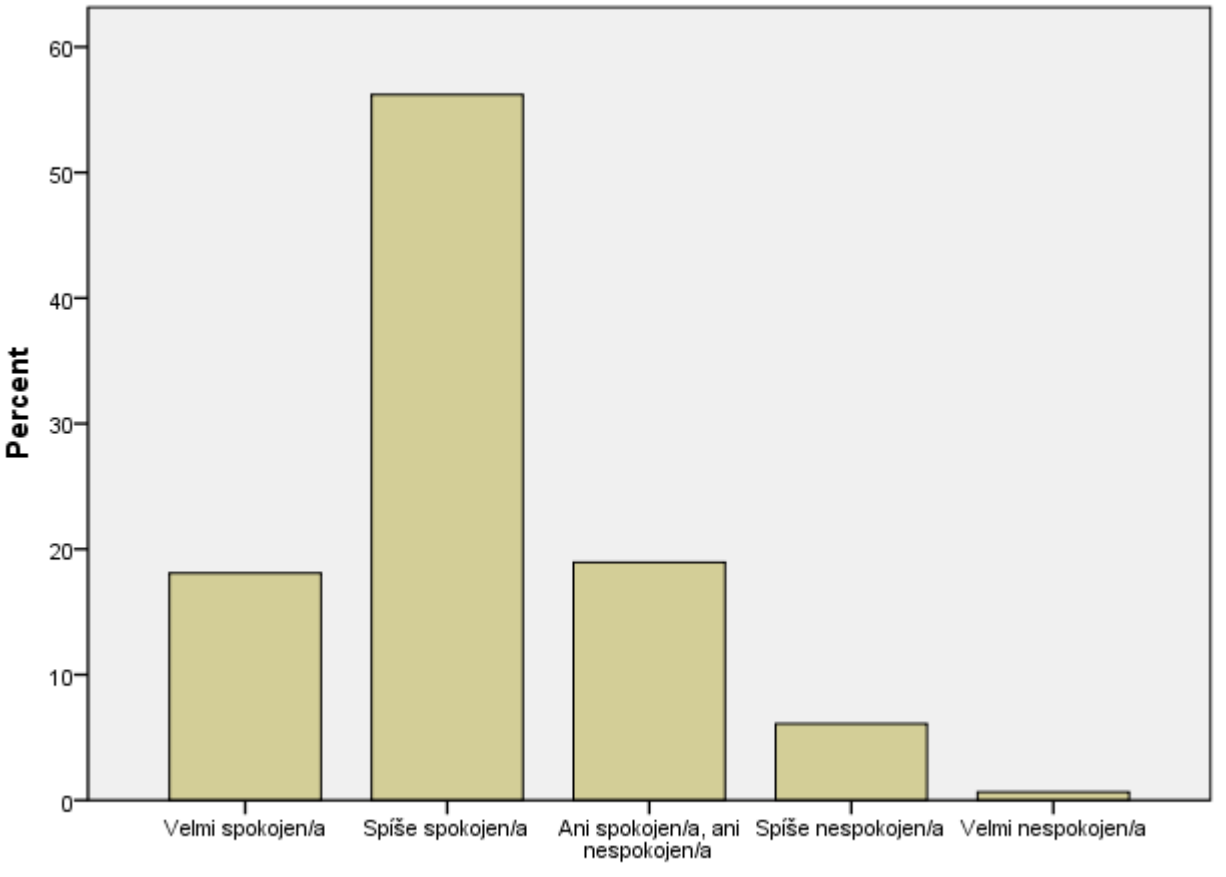

Jste spokojen/a s nabídkou knih a služeb ve veřejných knihovnách?

# Koláčové grafy

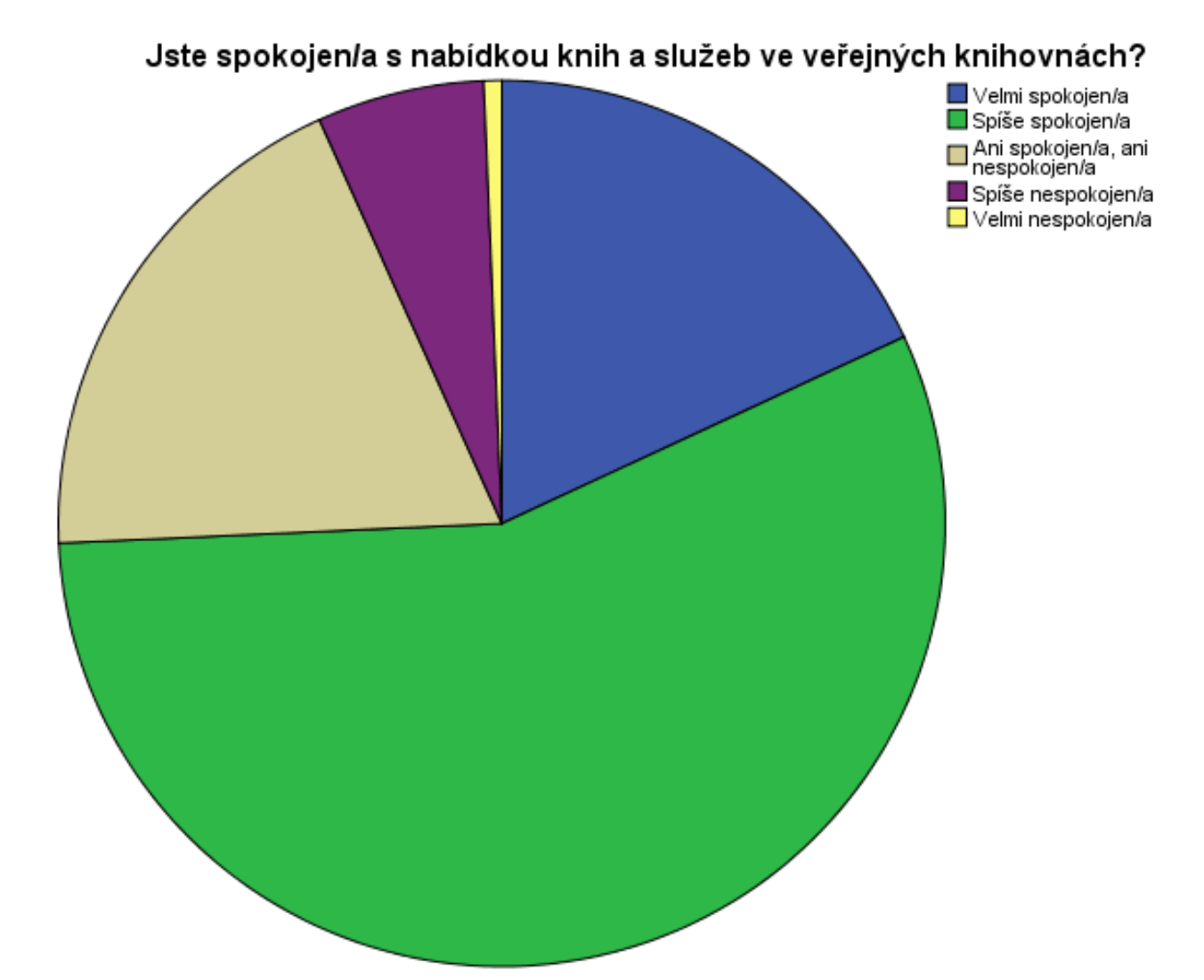

# Zobrazování dat

#### **Tabulka četností**

- První přehled výsledků měření
- Vhodné pro uvedení přesných čísel
- Absolutní / relativní / validní / kumulativní četnosti

#### **Graf četností**

- Názornější
- Používají se validní četnosti
- Osa X: hodnoty proměnné
- Osa Y: četnosti

# Zobrazování dat

### **Sloupcový graf:**

- Nezávislá proměnná na vodorovné ose
- Závislá proměnná na svislé ose
- Pozor na měřítko:

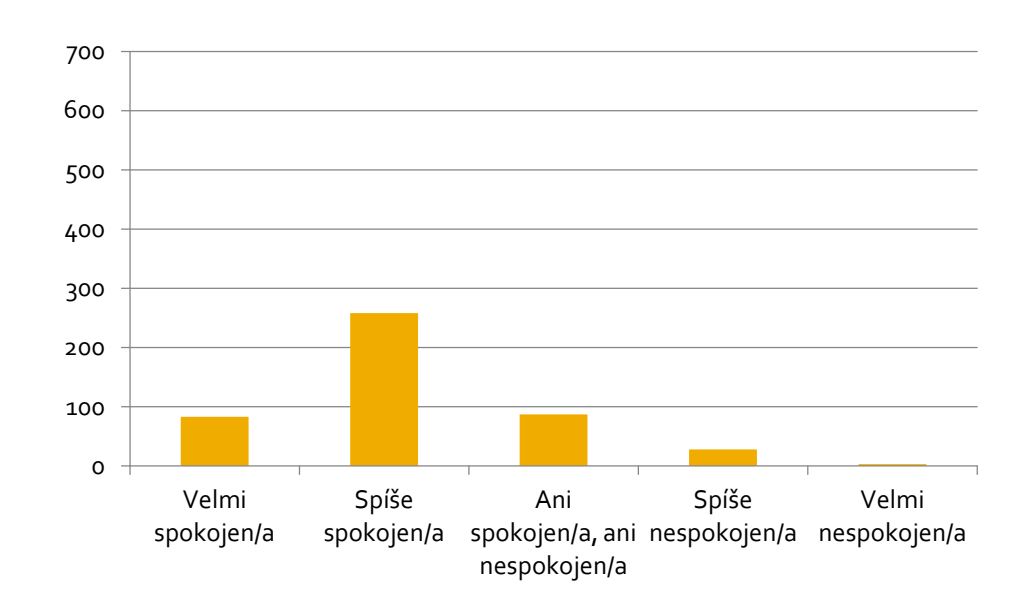

# Míry centrální tendence

 Nominální proměnná: **MODUS** Ordinální proměnná: **MODUS**, **MEDIÁN**

*MODUS je hodnota, která se v datech vyskytuje nejčastěji. MEDIÁN dělí řadu výsledků seřazených podle velikosti na dvě stejně početné poloviny MEDIÁNOVÁ KATEGORIE je ta, ve které je dosaženo 50% všech údajů, postupujeme-li od první kategorie výše.*

# Míry centrální tendence

#### Analyze  $\rightarrow$  Descriptive Statistics  $\rightarrow$ Frequencies **Statistics Median, Mode**

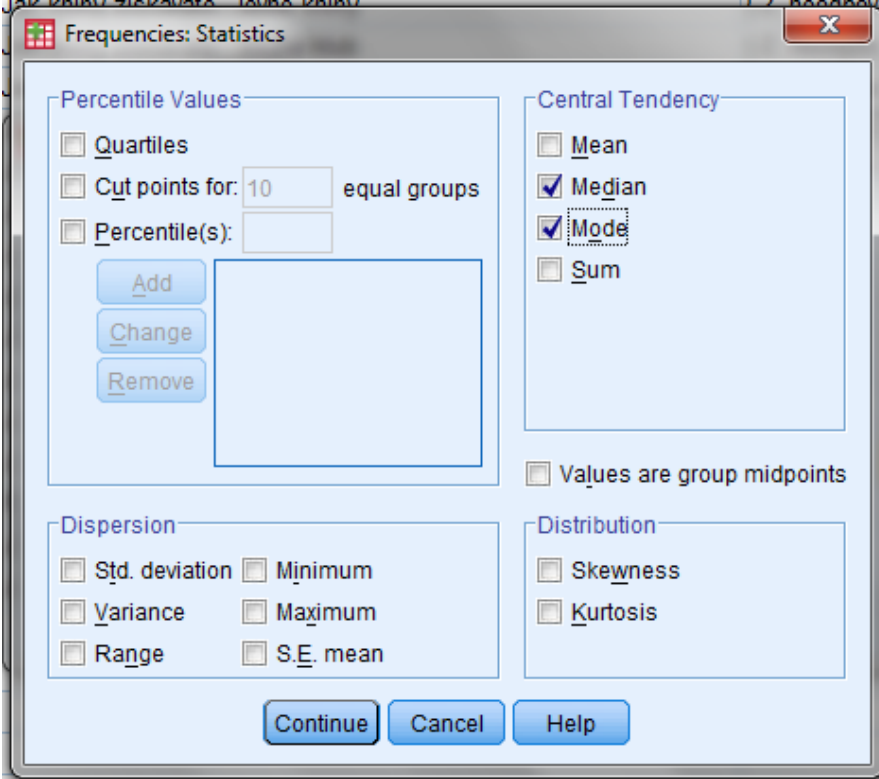

#### **Obrázky:** [kevin](http://www.flickr.com/photos/pagedooley/) [dooley](http://www.flickr.com/photos/pagedooley/)